**ООО «ТД «Технекон»** 

**код ОКП 42 7710** 

# **ВИБРОАНАЛИЗАТОР STD-3300**

# **Руководство по эксплуатации**

# **КЕДР.468189.006 РЭ**

# **Содержание**

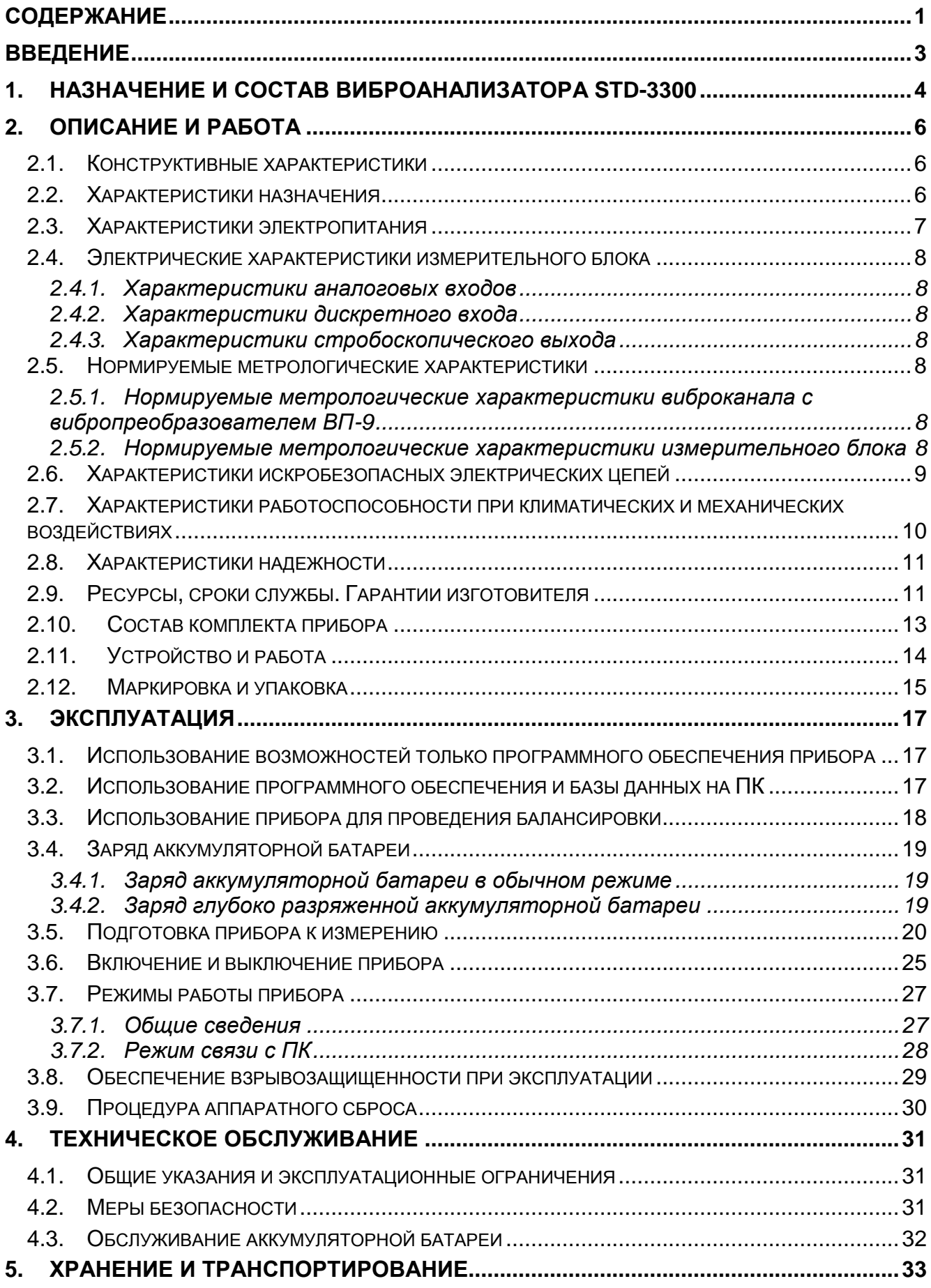

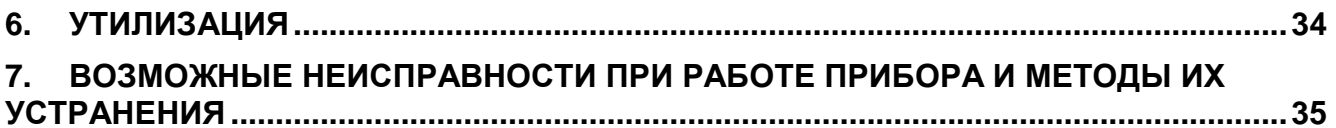

# **Введение**

Руководство по эксплуатации (РЭ) является основным руководящим документом по эксплуатации виброанализатора STD-3300 (далее по тексту – STD-3300 или прибор) и предназначено для ознакомления с правилами эксплуатации, принципом работы, устройством и конструкцией STD-3300.

Руководство по эксплуатации содержит сведения о характеристиках виброанализатора STD-3300 и его составных частей, а также указания, необходимые для правильной и безопасной эксплуатации прибора и оценки его технического состояния.

# **1. Назначение и состав виброанализатора STD-3300**

1.1 Виброанализатор STD-3300 является быстродействующей портативной системой сбора, обработки и хранения информации о вибросостоянии машин и оборудования. Внешний вид прибора представлен на Рис. 1.

1.2 Виброанализатор STD-3300 состоит из:

- измерительного блока – 1 шт.;

- вибропреобразователей ВП-9 $^{\,1}$  – 2 шт.

1.3 Измерительный блок состоит из: электронного измерительного блока, жидкокристаллического дисплея и аккумуляторной батареи, заключенных в металлическом корпусе.

1.4 Вибропреобразователь ВП-9 состоит из пьезоэлектрического акселерометра и электронного блока, заключенных в металлический корпус и неразрывно соединенных с кабелем разъемом Fischer Connectors.

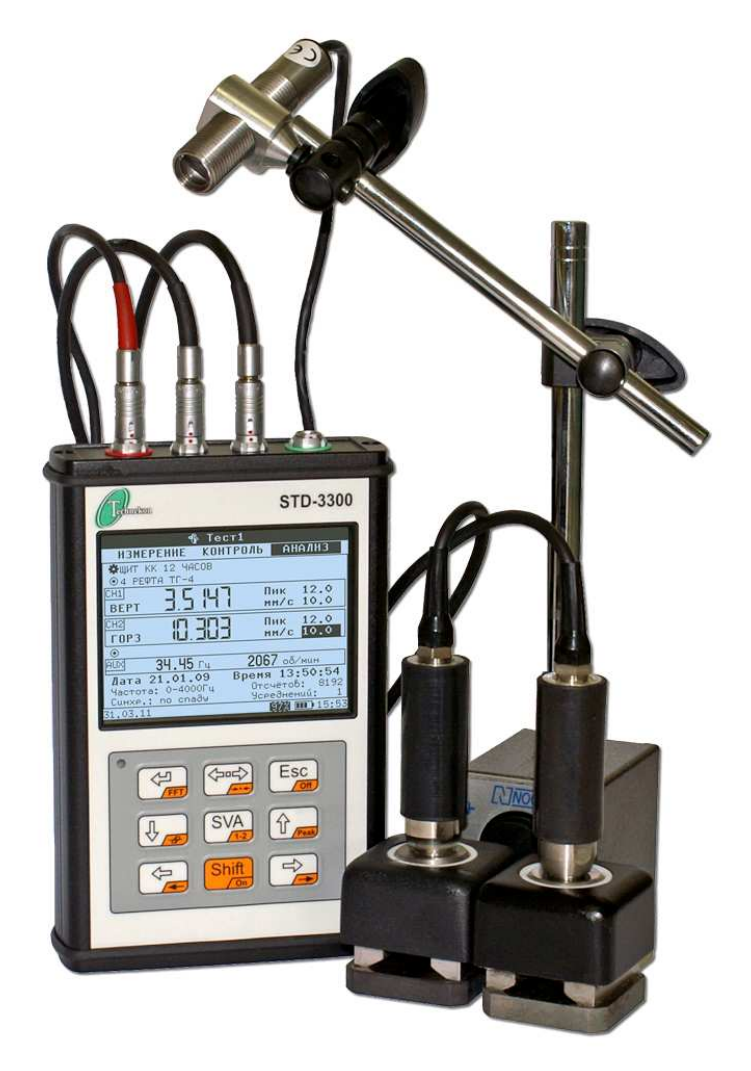

*Рис***. 1.** *Внешний вид виброанализатора* **STD-3300** 

 $\overline{\phantom{a}}$ 1 ТУ 4277-021-18579242-06.

1.5 Прибор соответствует требованиям ГОСТ 25275-82, ГОСТ 27164-86, ГОСТ 15150-69, ГОСТ Р 52350.11-2005 (МЭК 60079-11:2006), ГОСТ Р 52350.0-2005 (МЭК 60079-0:2004), ПБ 09-540-03.

1.6 Прибор STD-3300 осуществляет:

- измерение и контроль механических колебаний машинного оборудования с целью оценки состояния оборудования при планово-профилактическом обслуживании;

- поиск и диагностирование обуславливаемых механическими колебаниями неисправностей оборудования на месте его эксплуатации;

- регистрацию временных форм сигнала и их хранение для последующей обработки;

- выполнение двухплоскостной балансировки роторов в промышленных условиях: как в собственных подшипниках, так и на балансировочном станке.

Применение прибора позволяет существенно продлить срок службы машин и предотвратить аварии и остановки, так как все неисправности выявляются на ранней стадии развития.

1.7 Областью применения прибора является контроль и анализ вибрации:

- силового оборудования газо- и нефтеперерабатывающих станций;

- энергетических установок тепловых электростанций;

- коммутационных трубопроводов атомных электростанций;

- вентиляторов, насосов, компрессоров, котлов, трубопроводов и других агрегатов

во взрывоопасных зонах класса В-1а и наружных установках класса В-1г (ПУЭ, издание 7-е), где по условиям эксплуатации возможно образование взрывоопасных смесей газов и паров с воздухом категории IIВ групп взрывоопасности Т1, Т2, Т3.

1.8 Виброанализатор имеет уровень взрывозащиты «взрывобезопасное электрооборудование» и вид взрывозащиты «искробезопасная электрическая цепь» уровня «ib» и выпускается c маркировкой взрывозащиты «1ExibIIВT3 Х».

-5-

# **2. Описание и работа**

## **2.1.** *Конструктивные характеристики*

2.1.1 Габаритные размеры:

- измерительного блока - не более 170х110х35 мм;

- вибропреобразователя ВП-9 без соединительного кабеля – не более 60х22 мм;

- вибропреобразователя ВП-9 с соединительным кабелем - не более 60х800 мм.

2.1.2 Масса:

- измерительного блока - не более 0,8 кг;

- вибропреобразователя ВП-9 с соединительным кабелем – не более 0,2 кг;

2.1.3 Степень защиты корпуса от внешних воздействий по ГОСТ 14254-96 (МЭК 529-89):

- измерительного блока – IP54;

- вибропреобразователя ВП-9 – IP54.

## **2.2.** *Характеристики назначения*

2.2.1 Число каналов прибора:

- 2 виброканала (аналоговых),
- 1 тахометрический канал (дискретный).

2.2.2 Прибор имеет:

- 2 аналоговых входа;

- дискретный вход;

- выход для подключения фазоотметчика или стробоскопа;

- интерфейс USB для связи с ПК.

2.2.3 Прибор обеспечивает:

- регистрацию временной формы сигнала длиной от 8192 до 65536 отсчетов;

- измерение СКЗ виброскорости;
- представление информации в графическом виде;
- балансировку в одной или двух плоскостях;
- загрузку маршрута из ПК.
- 2.2.4 Характеристики сбора и обработки информации:
- число линий спектра **Nл**: 3200, 6400, 12800, 25600;
- верхние границы диапазонов частот **F<sup>в</sup>** выбираются из ряда: 500, 1000, 2000, 4000, 8000, 16000 и 32000 Гц;

- нижняя граница диапазона частот задается от 0 до **F<sup>в</sup>** Гц (с шагом 1 Гц);

- число усреднений **Nуср.** выбирается из ряда: 1, 2, 4, 8 и 16;

- время сбора вычисляется по формуле:

$$
Tc = \frac{N_{\rm s}}{F_{\rm s} \cdot 2,56} \cdot N_{\rm ycp.}
$$
 (1);

- время обработки **Т<sup>о</sup>** при регистрации одного канала приведено в Табл. 1;

- время обработки по двум каналам увеличивается вдвое;

- диапазон регулировки уставок в единицах измеряемых параметров.

2.2.5 Время установления рабочего режима прибора не более 20 с.

| Nº             | $\mathsf{N}_\mathsf{n}$ | $To$ , c |
|----------------|-------------------------|----------|
|                | 3200                    | 0,1      |
| 2              | 6400                    | 0,2      |
| 3              | 12800                   | 0,5      |
| $\overline{4}$ | 25600                   |          |

*Табл***. 1.** *Время обработки при регистрации одного канала*

### **2.3.** *Характеристики электропитания*

2.3.1 Питание прибора осуществляется от встроенной аккумуляторной батареи, состоящей из 3-х никель-металлгидридных аккумуляторов типа GP-450LAH с энергетической емкостью 4500 мА·ч и номинальным напряжением 1,2 В (для каждого аккумулятора).

2.3.2 Зарядка аккумуляторной батареи должна осуществляться при помощи внешнего блока питания при нормальных условиях (при температуре окружающего воздуха 20±5°С).

2.3.3 Аккумуляторная батарея выдерживает не менее 500 циклов разряд/заряд.

2.3.4 Питание первичного преобразователя осуществляется от измерительного блока:

- от напряжения 6,3 В и тока не более 10 мА – для вибропреобразователей ВП-9;

- от напряжения 6,3 В и тока не более 50 мА – для тахометрического датчика;

- от напряжения 24 В и тока не более 4,3 мА – для подключаемых датчиков типа ICP.

2.3.5 Продолжительность непрерывной работы без подзарядки аккумуляторной батареи не менее 8 часов.

# **2.4.** *Электрические характеристики измерительного блока*

## **2.4.1.** *Характеристики аналоговых входов*

2.4.1.1 Входное сопротивление не менее 95 кОм.

2.4.1.2 Входная емкость не более 30 пФ.

2.4.1.3 Допускаемое входное напряжение не более 32 В.

2.4.1.4 Ток возбуждения при работе с датчиками типа ICP от 4 до 4,5 мА.

## **2.4.2.** *Характеристики дискретного входа*

2.4.2.1 Допускаемое входное напряжение от -2 до +14 В.

2.4.2.2 Входное напряжение:

- не менее 2,4 В для логической «1»;

- не более 0,8 В для логического «0».

## **2.4.3.** *Характеристики стробоскопического выхода*

2.4.3.1 Выходное напряжение при токе не более 2,5 мА:

- не менее 2,4 В для логической «1»;

- не более 0,5 В для логического «0».

# **2.5.** *Нормируемые метрологические характеристики*

## **2.5.1.** *Нормируемые метрологические характеристики виброканала с вибропреобразователем ВП***-9**

2.5.1.1 Рабочий диапазон частот при измерении вибрации от 5 до 5000 Гц.

2.5.1.2 Неравномерность АЧХ не более 1 дБ.

2.5.1.3 Рабочий диапазон измерения СКЗ виброскорости<sup>2</sup> от 0,5 до 80 мм/с.

2.5.1.4 Допускаемая основная относительная погрешность не более 10%.

2.5.1.5 Уровень собственного шума не более 0,03 мм/с.

2.5.1.6 Дополнительная погрешность, вызванная изменением температуры окружающего воздуха, не более 0,2%/ºС.

2.5.1.7 Дополнительная погрешность, вызванная изменением относительной влажности окружающего воздуха, не более 1%.

## **2.5.2.** *Нормируемые метрологические характеристики измерительного блока*

2.5.2.1 Рабочий диапазон частот при измерении вибрации от 3 до 31990 Гц.

2.5.2.2 Неравномерность АЧХ относительно базовой частоты 80 Гц не более  $+1\%$ .

 $\overline{\phantom{a}}$  $2$  Для синусоидальных вибраций.

2.5.2.3 Рабочий диапазон измеряемых напряжений от 1,25±0,03 до 3,75±0,03 В.

2.5.2.4 Допускаемая основная относительная погрешность не более ±1%.

## **2.6.** *Характеристики искробезопасных электрических цепей*

2.6.1 Максимальное напряжение на конденсаторах не более:

- 4,5 В на суммарной емкости менее 346 мкФ;

- 7 В на суммарной емкости менее 200 мкФ;

- 7 В на суммарной емкости менее 26 мкФ;

- 9 В на суммарной емкости менее 3,7 мкФ;

- 32 В на суммарной емкости менее 0,22 мкФ.

2.6.2 Цепи с максимальным напряжением 32 В и суммарной емкостью менее 1,25 мкФ отделены от остальных цепей электрическим зазором не менее 1 мм.

2.6.3 Между группами цепей с максимальным напряжением 4,5 В и 7 В установлен электрический зазор не менее 0,7 мм.

2.6.4 Между группами цепей с максимальным напряжением 32 В и другими цепями установлен электрический зазор не менее 1 мм.

2.6.5 Максимальная мощность, выделяемая на компоненте нормальных и аварийных режимов работы, не превышает 1,8 Вт. Для обеспечения этого требования в устройстве применено ограничение передачи мощности между его частями. Эти части разделены электрическими зазорами согласно п.п. 2.6.3 и 2.6.4.

2.6.6 Энергия, запасаемая в катушках индуктивности нормальных и аварийных режимов работы, не превышает 100 мкДж.

2.6.7 Печатная плата покрыта электроизоляционным материалом в два слоя.

2.6.8 Внешние цепи должны удовлетворять характеристикам, приведенным в Табл. 2.

2.6.9 Заряд аккумуляторной батареи виброанализатора должна производиться только от зарядного устройства, входящего в комплект поставки прибора, только во вне взрывоопасной зоны.

2.6.10 Подключение виброанализатора к ПК должно осуществляться с помощью специального USB-кабеля, входящего в комплект поставки прибора, только во вне взрывоопасной зоны.

-9-

|              | Разъем         |                | Максимальное   |                   |                           |                         |                 |
|--------------|----------------|----------------|----------------|-------------------|---------------------------|-------------------------|-----------------|
| Цепь         |                |                |                | выходное          | Максимальная              | Максимальная            | Максимальный    |
|              | на<br>схеме    | B              | Nº             | напряжение        | внешняя                   | выходная                | выходной ток lo |
|              |                | при-           | BЫ-            | относительно      | емкость С <sub>0</sub> не | мощность Р <sub>0</sub> | не более, А     |
|              |                | <b>боре</b>    | вода           | цепи GNDA $3$     | менее, мкф                | не более, Вт            |                 |
|              |                |                |                | $U_0$ не более, В |                           |                         |                 |
| AINPUT0      | X8             | K <sub>2</sub> | 1              | 32                | 0,25                      | 0,53                    | 0,2             |
| AINPUT1      | X <sub>9</sub> | K1             | 1              | 32                | 0,25                      | 0,53                    | 0,2             |
| V63P0        | X <sub>8</sub> | K <sub>2</sub> | 3              | $\overline{7}$    | 300                       | 0,5                     | 0,27            |
| <b>V63P1</b> | X <sub>9</sub> | K1             | 3              | $\overline{7}$    | 300                       | 0,5                     | 0,27            |
| EPROM0       | X <sub>8</sub> | K <sub>2</sub> | $\overline{4}$ | 9                 | 36                        | 1,46                    | 0,406           |
| EPROM1       | X <sub>9</sub> | K <sub>1</sub> | 4              | 9                 | 36                        | 1,46                    | 0,406           |
| V63PCH       | X <sub>6</sub> | <b>AUX</b>     | 1              | $\overline{7}$    | 274                       | 0,96                    | 1,1             |
| <b>TGFL</b>  | X <sub>6</sub> | <b>AUX</b>     | $\overline{2}$ | 4,5               | 1000                      | 0,017                   | 0,023           |

*Табл***. 2.** *Характеристики внешних цепей*

# **2.7.** *Характеристики работоспособности при климатических и механических воздействиях*

2.7.1 Виброанализатор работоспособен во время и после воздействия:

- температуры окружающего воздуха от -20 до +55ºС для измерительного блока;

- температуры окружающего воздуха от -40 до +85ºС для вибропреобразователей ВП-9;

- относительной влажности воздуха до 90% при температуре 35ºС для измерительного блока;

- относительной влажности воздуха до 98% при температуре 35ºС для вибропреобразователей ВП-9.

2.7.2 Виброанализатор работоспособен после воздействия:

- транспортной тряски с ускорением до 30 м/с<sup>2</sup> при частоте от 80 до 120 ударов в минуту;

- температуры окружающего воздуха от -20 до +65ºС.

 $\overline{a}$ 

 $3$  Цепь GNDA – разъемы К1, К2 вывод 2, разъем AUX вывод 3.

## **2.8.** *Характеристики надежности*

2.8.1 Виброанализатор соответствует ГОСТ Р 51318.22-99 по нормам, предъявляемым к оборудованию информационной техники класса А, как к источнику радиопомех.

2.8.2 Виброанализатор соответствует ГОСТ Р 51317.4.3-99 по устойчивости к радиочастотным электромагнитным полям по степени жесткости 1.

#### **2.9.** *Ресурсы***,** *сроки службы***.** *Гарантии изготовителя*

2.9.1 Установленный срок службы не менее 7 лет.

2.9.2 Средняя наработка до отказа не менее 10000 часов.

2.9.3 Изготовитель гарантирует соответствие виброанализатора требованиям эксплуатационной документации при соблюдении потребителем условий эксплуатации, транспортирования и хранения, указанных в руководстве по эксплуатации на изделие, в течение гарантийного срока эксплуатации.

2.9.4 Гарантийный срок эксплуатации – 12 месяцев с даты продажи.

2.9.5 Изготовитель обязуется в течение гарантийного срока безвозмездно отремонтировать либо заменить изделие, если в течение этого срока изделие выйдет из строя или его характеристики перестанут соответствовать нормам, установленным в эксплуатационной документации.

2.9.6 Действие гарантийных обязательств прекращается в случае:

- нарушения правил транспортирования, хранения и эксплуатации, указанных в настоящем руководстве по эксплуатации;

- наличия механических повреждений или следов постороннего вмешательства, несанкционированных изменений конструкции или схемы изделия;

- использования изделия не по назначению;

- наличия повреждений, вызванных стихией, пожаром, бытовыми факторами;

- наличия повреждений, вызванных несоответствием ГОСТам параметров питающих, коммуникационных, кабельных сетей.

2.9.7 В послегарантийный период при выходе изделия из строя потребитель направляет его предприятию-изготовителю для ремонта либо замены, сопровождая документом, гарантирующим оплату ремонта или замены.

2.9.8 При появлении неисправностей изделия в период действия гарантийных обязательств или обнаружении некомплектности при приемке изделия потребитель должен направить дефектное изделие с паспортом в адрес изготовителя с сопроводительным документом по форме:

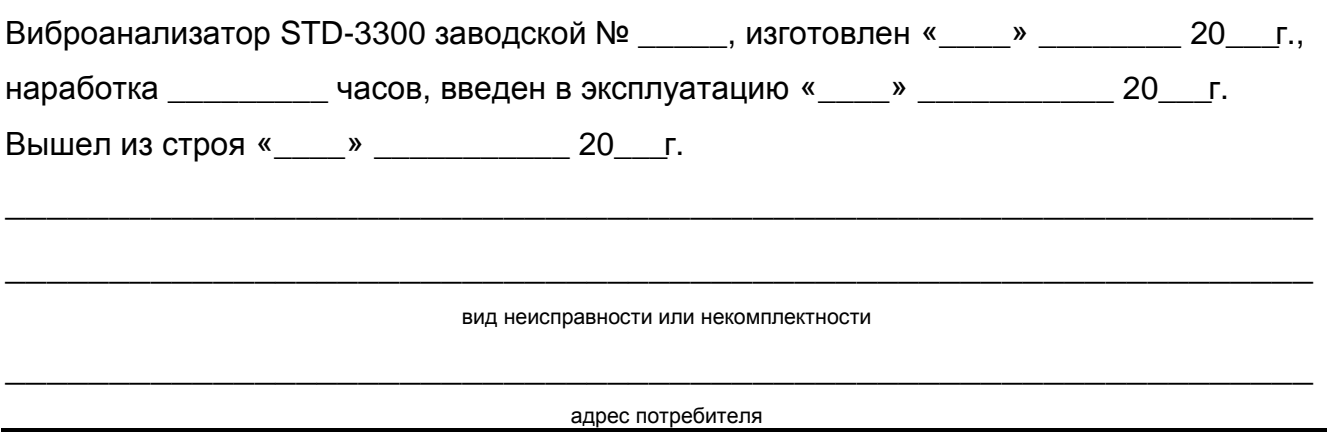

# **2.10.** *Состав комплекта прибора*

2.10.1 Типовой комплект поставки виброанализатора приведен в Табл. 3<sup>4</sup>.

2.10.2 Комплект поставки и заводские номера прибора и вибропреобразователей указаны в паспорте КЕДР.468189.006 ПС.

2.10.3 Расположение частей комплекта поставки в чемодане-укладке<sup>5</sup> показано на Рис. 2.

| Наименование                               | Обозначение        | Колич.         |
|--------------------------------------------|--------------------|----------------|
| Виброанализатор STD-3300                   | КЕДР.468189.006    | 1              |
| Вибропреобразователь ВП-9                  | КЕДР.413140.001    | $\overline{2}$ |
| Держатель магнитный ДМ                     | КЕДР.301524.001    | $\overline{2}$ |
| Щуп (наконечник)                           | КЕДР.716511.001    | $\overline{2}$ |
| Фазоотметчик                               |                    | 1              |
| Штатив фазоотметчика                       |                    | 1              |
| Стробоскоп                                 |                    | опцион.        |
| USB-кабель для связи с ПК                  |                    | 1              |
| Зарядное устройство УЗ-3300                | КЕДР.468353.010    | 1              |
| Футляр                                     |                    | 1              |
| Виброанализатор STD-3300. Руководство по   | КЕДР.468189.006 РЭ | 1              |
| эксплуатации                               |                    |                |
| Виброанализатор STD-3300. Паспорт          | КЕДР.468189.006 ПС |                |
| Виброанализатор STD-3300. Методика поверки | КЕДР.468189.006 МП | 1              |
| Виброанализатор STD-3300. Программное      | КЕДР.468189.006 Д1 | 1              |
| обеспечение. Руководство пользователя      |                    |                |
| Вибропреобразователь ВП-9. Руководство по  | КЕДР.413140.001 РЭ | 1              |
| эксплуатации                               |                    |                |
| Упаковка                                   |                    | 1              |

*Табл***. 3.** *Состав комплекта поставки виброанализатора*

 4 Комплект поставки может быть изменен по согласованию с заказчиком.

<sup>&</sup>lt;sup>5</sup> Расположение частей комплекта в чемодане-укладке может изменяться.

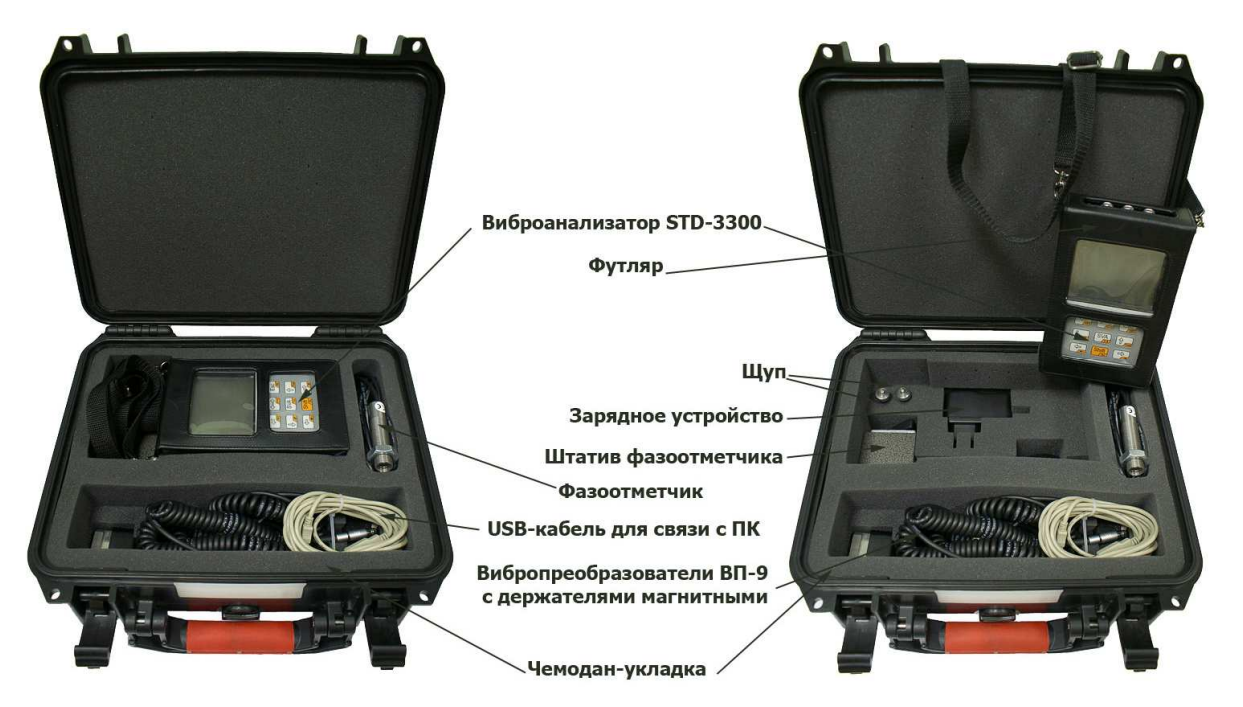

*Рис***. 2.** *Расположение комплекта поставки* **STD-3300** *в чемодане***-***укладке*

## **2.11.** *Устройство и работа*

Виброанализатор осуществляет измерение и контроль параметров вибрации промышленного оборудования.

*Измерительный блок* (прибор) представляет собой портативный специализированный компьютер. Он предназначен для измерения электрических аналоговых сигналов по двум независимым каналам с последующей обработкой, регистрацией и визуализацией результатов измерений на встроенном жидкокристаллическом дисплее. Предусмотрена возможность дальнейшей обработки результатов измерений с помощью специальных программ на персональном компьютере.

На торцевой панели измерительного блока расположены разъемы для подключения (Рис. 3):

- вибропреобразователей ВП-9 (или других вибродатчиков) – два 4-х контактных разъема Fischer Connectors;

- фазоотметчика, стробоскопа или зарядного устройства – 3-х контактный разъем Fischer Connectors;

- к ПК – 5-ти контактный разъем Fischer Connectors.

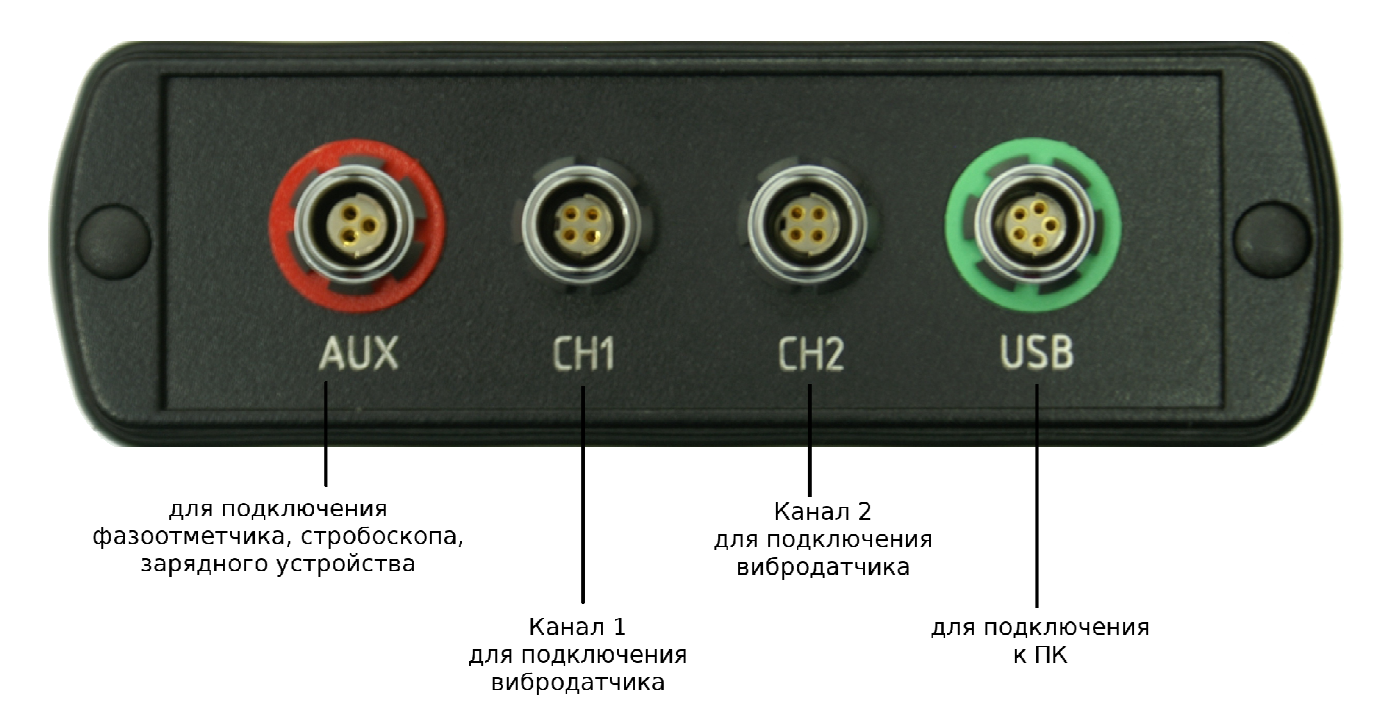

*Рис***. 3.** *Торцевая панель прибора с разъемами*

*Вибропреобразователь* предназначен для преобразования механической величины ускорения в пропорциональный электрический сигнал.

*Фазоотметчик* предназначен для измерения частоты вращения вала и синхронного сбора информации.

*Стробоскоп* предназначен для проведения балансировки.

На передней панели прибора присутствует светодиод, мигающий при нажатии на клавиши.

Подключение прибора к ПК осуществляется с помощью специального кабеля, входящего в комплект поставки.

# **2.12.** *Маркировка и упаковка*

2.12.1 Маркировка виброанализатора содержит:

- товарный знак и (или) наименование предприятия-изготовителя;

- наименование и (или) условное обозначение виброанализатора;
- заводской серийный номер;
- знак утверждения типа;
- маркировку взрывозащиты «1ExibIIBT3 Х»;
- наименование или знак центра по сертификации и номер сертификата;
- предупредительные надписи по ГОСТ Р 52350.0-2005 (МЭК 60079-0:2004);
- дату изготовления;

- степень защиты по ГОСТ 14254-96 (МЭК 529-89).

2.12.2 Маркировка устойчива в течение всего срока службы виброанализатора, механически прочная и не стирается и не смывается жидкостями, используемыми при эксплуатации.

2.12.3 Виброанализатор и части комплекта размещены в картонной коробке или в чемодане-укладке, исключающем его свободное перемещение внутри.

2.12.4 Эксплуатационная документация размещена внутри упаковки под крышкой.

# **3. Эксплуатация**

# **3.1.** *Использование возможностей только программного обеспечения прибора*

В приборе создаются точки вне маршрута с параметрами измерения. Оператор<sup>6</sup> с прибором обходит оборудование, проводя измерение в нужных точках. В режиме анализа можно просмотреть измеренные данные.

Данный вариант работы (Рис. 4) предназначен для проведения обследования оборудования или контрольных измерений.

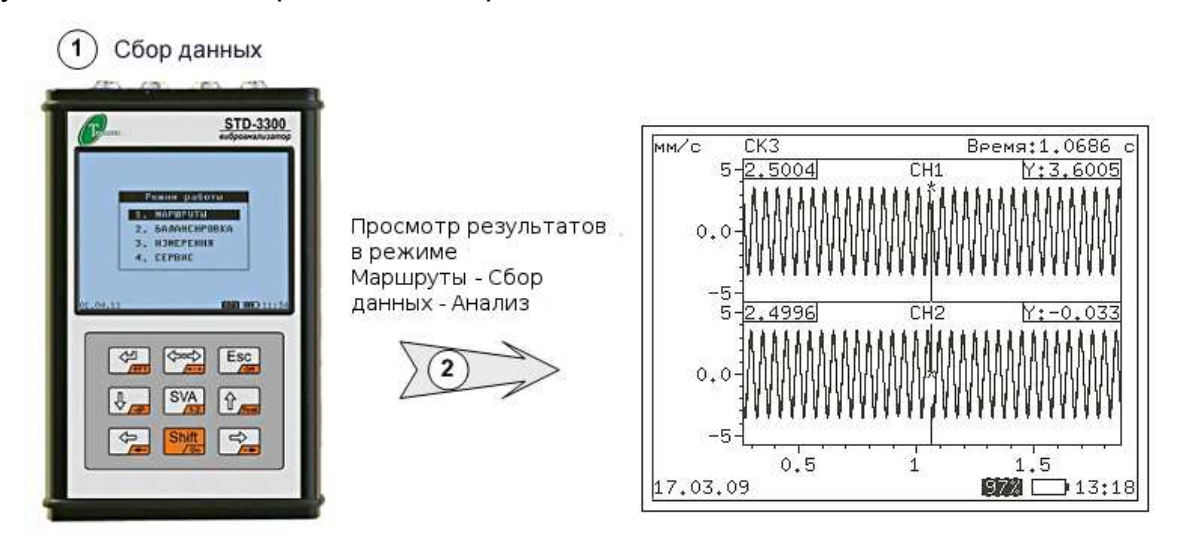

*Рис***. 4.** *Мониторинг с использованием программного обеспечения прибора* **STD-3300** 

# **3.2.** *Использование программного обеспечения и базы данных на ПК*

Программное обеспечение «Виброскоп» или «Вибродизайнер – Стандарт»<sup>7</sup> производства ООО «ТД «Технекон», устанавливаемое на персональный компьютер, позволяет оптимально удобно организовать вибромониторинг с использованием виброанализатора STD-3300.

В базу данных на компьютере заносится вся информация о предприятии: структура предприятия, агрегаты, приборы и датчики. Подробно описывается все оборудование, датчики, точки измерения, параметры измерения и т. д. На каждом агрегате фиксируются точки измерения. По точкам измерения формируются маршруты.

 $\overline{a}$  $6$  Под Оператором здесь и далее подразумевается человек, работающий с прибором.

<sup>&</sup>lt;sup>7</sup> Возможности и правила работы ПО «Виброскоп» и ПО «Вибродизайнер-Стандарт» подробно изложены в документации, поставляемой вместе с каждой из программ. Вы также можете проконсультироваться у наших специалистов.

Сформированные в базе данных маршруты загружаются в прибор. Оператор с прибором обходит оборудование согласно маршрутам, проводя необходимые измерения. После проведения измерений данные считываются в базу данных.

В базе данных по каждому агрегату в каждой точке постепенно накапливается информация, позволяющая строить прогнозы состояния оборудования. База данных предоставляет широкие возможности по графическому представлению данных и анализу. Кроме того, по каждому агрегату всегда хранится история его «жизни».

Данный вариант (Рис. 5) предназначен и очень удобен для постоянного мониторинга большого парка оборудования предприятия.

(3) Сбор данных

STD-3300

 $Es$  $\circ$ 

 $SVA$   $\theta$ 

 $\downarrow$ 

뭐 Shift  $\Rightarrow$ 

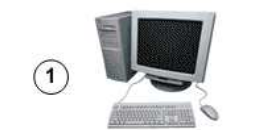

Загрузка маршрута в прибор База данных (БД) и программа "Виброскоп" или программа "Вибродизайнер-Стандарт": структура предприятия, агрегаты, приборы и датчики, точки измерений, маршруты, широкие возможности графического представления данных и анализа Загрузка данных в БД на ПК  $0 +$ Распечатка результатов измерений и анализа Отчеты о состоянии оборудования, его дефектах, графики: спектры, тренды, орбиты и др.

*Рис***. 5.** *Мониторинг с использованием программного обеспечения и БД на компьютере*

### **3.3.** *Использование прибора для проведения балансировки*

Виброанализатор STD-3300 позволяет балансировать роторы в промышленных условиях. При этом возможно балансировать роторы различной конструкции, как в собственных подшипниках, так и на балансировочном станке.

Сначала обследуется агрегат на предмет определения источника вибрации, затем производится начальное измерение вибрации. Прибор подготавливается к измерению. Для проведения балансировки к прибору также подключается фазоотметчик.

Проводится измерение с пробными массами, после чего осуществляется расчет и установка корректирующих масс. Определяется остаточная вибрация и точность балансировки. Принимается решение об окончании балансировки или ее продолжении.

Если допуск на неуравновешенность для ротора больше или равен остаточной вибрации, то балансировку можно считать завершенной.

Если есть возможность улучшить результаты балансировки, то можно провести еще один этап балансировки.

## **3.4.** *Заряд аккумуляторной батареи*

#### **3.4.1.** *Заряд аккумуляторной батареи в обычном режиме*

Уровень оставшегося заряда аккумуляторной батареи индицируется во всех режимах и окнах прибора внизу экрана.

При разряде аккумуляторной батареи прибор выдает сообщение: «Батарея разряжена» и выключается.

Для заряда аккумуляторной батареи необходимо к прибору подключить зарядное устройство (ЗУ) из комплекта поставки. Подключение кабеля ЗУ осуществляется к разъему «AUX», находящегося на торцевой панели прибора (Рис. 3).

#### *Внимание***!**

Заряд аккумуляторной батареи осуществляется только при нормальных условиях (при температуре окружающего воздуха 20±5ºС).

Заряд аккумуляторной батареи производится только от зарядного устройства, входящего в комплект поставки прибора, только во вне взрывоопасной зоны.

После подключения ЗУ на экране прибора будут индицироваться пиктограммы: • и • с движущимся бегунком. После окончания зарядки пиктограмма будет отображаться в виде . Если ЗУ и дальше будет оставаться подключенным к прибору, он перейдет в режим поддержания уровня заряда аккумуляторной батареи.

#### **3.4.2.** *Заряд глубоко разряженной аккумуляторной батареи*

В случае глубоко разряженной батареи (если ее напряжение ниже установленного порога) прибор при подключении ЗУ не включается. Необходимо оставить прибор с подключенным зарядным устройством для осуществления медленного заряда аккумуляторной батареи. Во время медленного заряда напряжение на аккумуляторе медленно растет, при достижении установленного порога прибор включается и переходит в режим обычного заряда аккумуляторной батареи. Время нахождения прибора в режиме медленного заряда составляет: до 1 часа для приборов версии 1.3 и выше, до 24 часов для приборов версии ниже 1.3.

В случае если прибор по истечении времени медленного заряда с подключенным к нему ЗУ не включился, то необходимо выполнить процедуру аппаратного сброса (см. п. 3.9), после чего повторить процедуру заряда глубоко разряженной батареи. Если после повторной процедуры заряда глубоко разряженной батареи прибор не включается, нужно обратиться к производителю для замены аккумуляторной батареи.

После окончания зарядки на экране будет отображаться пиктограмма  $\blacksquare$ . Если ЗУ и дальше будет оставаться подключенным к прибору, он перейдет в режим поддержания уровня заряда аккумуляторной батареи.

# **3.5.** *Подготовка прибора к измерению*

3.5.1 Перед началом работы убедитесь в целостности и исправности корпуса, разъемов и других элементов, входящих в комплект прибора.

3.5.2 Затем включите прибор (см. п. 3.6) и убедитесь в том, что аккумуляторы прибора достаточно заряжены для дальнейшей работы и, в случае необходимости, зарядите их (см. п. 3.4).

3.5.3 Подготовьте прибор к работе:

В зависимости от особенностей измерений, к ручке вибропреобразователя (ВП) присоединяется: магнитный держатель или щуп, которые с помощью резьбового соединения крепятся к ручке (Рис. 6, Рис. 7).

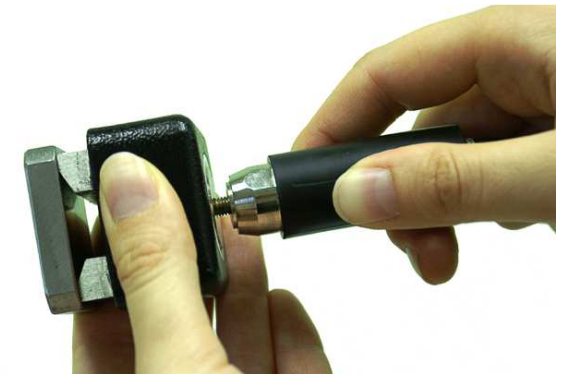

*Рис***. 6.** *Соединение ручки ВП с магнитным держателем*

Магнитный держатель позволяет надежно прикрепить ручку ВП к агрегату, а щуп используется, если необходимо собрать данные в точке, доступ к которой затруднен.

Магнитный держатель электрически изолирован относительно прибора, а щуп не имеет изоляции.

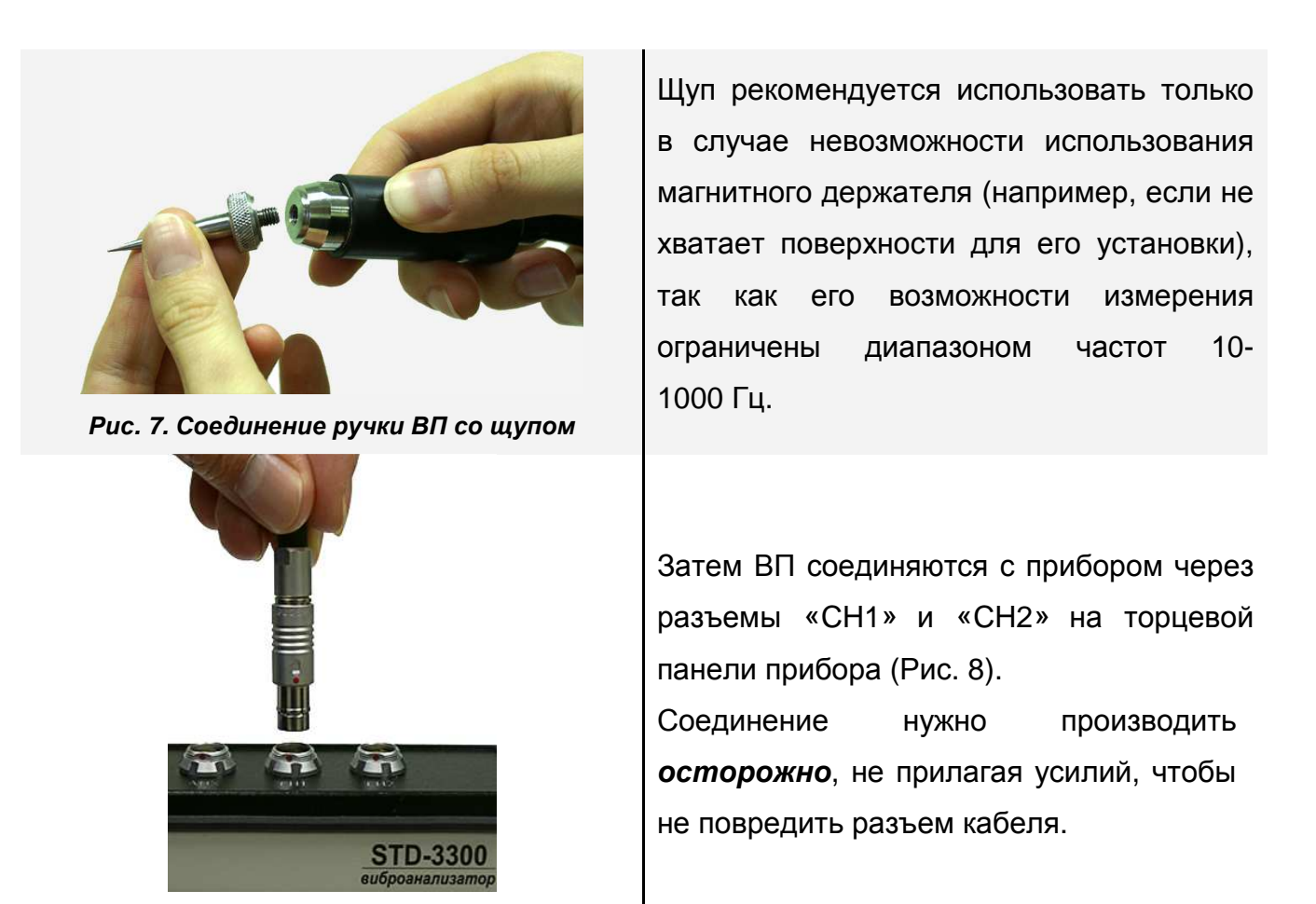

*Рис***. 8.** *Соединение ВП с прибором*

Разъем кабеля ВП должен соответствовать разъемам входов прибора. Расположите ключ (красную точку) на разъеме прибора точно напротив ключа на разъеме кабеля вибропреобразователя.

Для отсоединения шнура от прибора следует браться за разъем шнура, не тянуть за сам шнур. Избегайте прикосновения кабеля к раскаленным поверхностям. Не допускайте сильного нагревания изоляции кабеля.

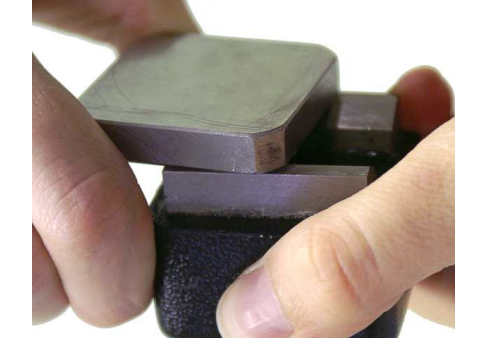

*Рис***. 9.** *Снятие замыкателя с магнитного держателя*

С магнитного держателя *осторожно* снимают замыкатель, сдвигая его вбок (Рис. 9). Затем магнитный держатель крепится к агрегату (Рис. 10).

При установке обеспечьте плотный контакт между поверхностями агрегата и магнита.

Сильный перегрев магнита может вывести его из строя. Рекомендуется охлаждать магнит в воде.

После работы нужно аккуратно установить замыкатель, надвигая его сбоку. Сильный

«хлопок» замыкателем может повредить магнит.

Магнитные держатели, *особенно без замыкателя*, не следует класть рядом с предметами, для которых магнитное поле вредно (с дискетами, часами и т. д.).

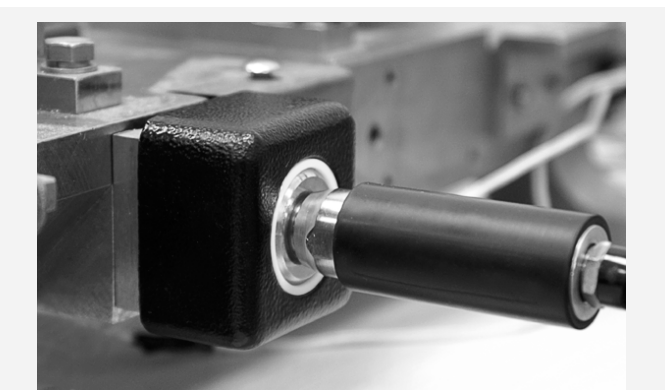

*Рис***. 10.** *Пример крепления ВП***-9** *с помощью магнита из комплекта* **STD-3300** 

Вибропреобразователь желательно устанавливать в тех местах, где влияние вибрации наиболее сильно для увеличения амплитуды полезного сигнала. Для проведения измерений после крепления вибропреобразователя необходимо подождать 30 с для установления рабочего режима ВП-9.

Качественное и надежное крепление вибродатчика на поверхности агрегата является одним из важных условий достижения точных и надежных результатов при измерении вибрации и диагностирования оборудования. Вибропреобразователь с помощью магнитного держателя или щупа устанавливаются на металлическую поверхность, без ржавчины и не окрашенную. При необходимости поверхность зачищают. Имеется также ряд требований к поверхностям, на которых крепятся вибродатчики:

- шероховатость поверхности - не более 1,6 мкм;

- неперпендикулярность оси резьбового соединения к плоскости крепления вибродатчика - не более 0,02%;

- неплоскостность поверхности крепления - 0,01%.

Существует много способов крепления вибродатчиков к поверхности агрегата. Наилучшим способом считается шпилечное соединение. Датчик вибропреобразователь ВП-9, используемый для измерений прибором STD-3300, может крепиться двумя способами: с помощью шпильки М5 и с помощью магнита. Также измерения могут проводиться при помощи щупа.

Крепление при помощи шпильки при всех его достоинствах имеет следующие недостатки: затраты времени при выполнении крепежа и необходимость проведения слесарных работ.

Крепление ВП-9 при помощи магнита из комплекта STD-3300 является более простым. С магнита снимается замыкатель, и датчик устанавливается в месте измерения.

В случае использования щупа его необходимо держать перпендикулярно поверхности агрегата и обеспечивать достаточно плотный контакт щупа с агрегатом.

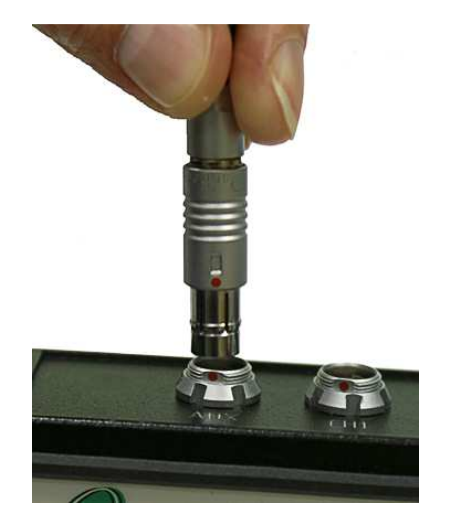

*Рис***. 11.** *Соединение фазоотметчика с прибором*

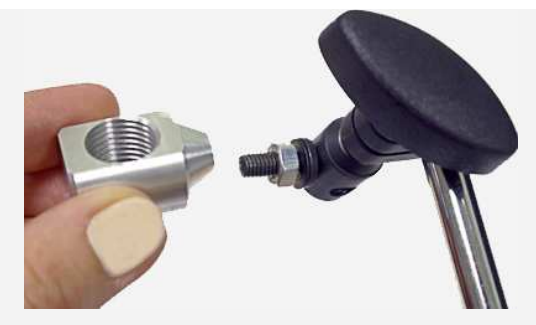

*Рис***. 12.** *Переходник для крепления фазоотметчика на штативе*

Переходник крепится к штативу резьбовым соединением (Рис. 13).

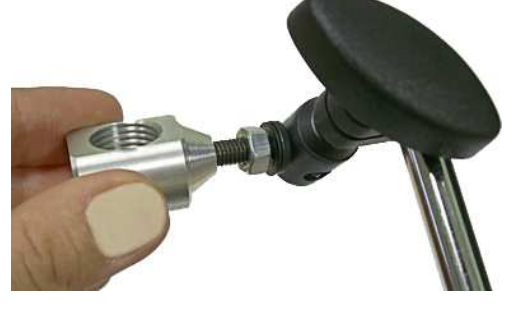

*Рис***. 14.** *Закрепление фазоотметчика на штативе*

Для синхронного сбора данных используется фазоотметчик, который соединяется с прибором через 3 контактный разъем «AUX», расположенный на торцевой панели прибора (Рис. 3, Рис. 11).

Фазоотметчик устанавливается на агрегате через специальный штатив из комплекта прибора, таким образом, чтобы он мог фиксировать положение метки на валу.

На штативе фазоотметчик закрепляется с помощью специального переходника из комплекта прибора (Рис. 12).

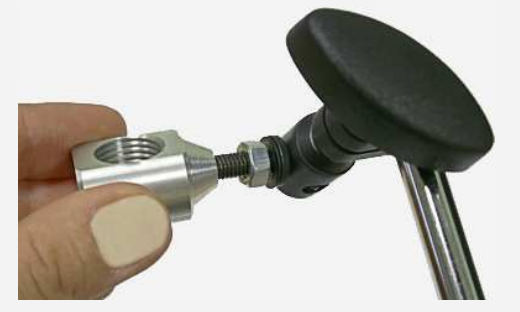

*Рис***. 13.** *Закрепление переходника на штативе*

Фазоотметчик вкручивается в переходник для крепления на штативе (Рис. 14).

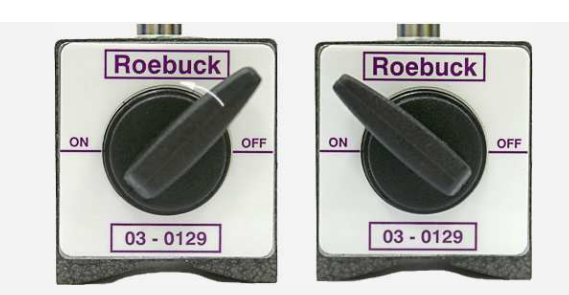

*Рис***. 15.** *Закрепление штатива на агрегате*

Затем штатив устанавливается на агрегате. Для фиксации штатива нужно на его основании ручку из положения «OFF» перевести в положение «ON», повернув ее против часовой стрелки (Рис. 15).

На диске ротора закрепляют полоску из голографической бумаги, играющей роль метки. Она нужна для определения и контроля частоты вращения, а также расчета фазы вибрации. Фазоотметчик устанавливают на жесткой неподвижной поверхности (станине, корпусе), на расстоянии 5-30 см от метки на валу. Очень важно это сделать правильно.

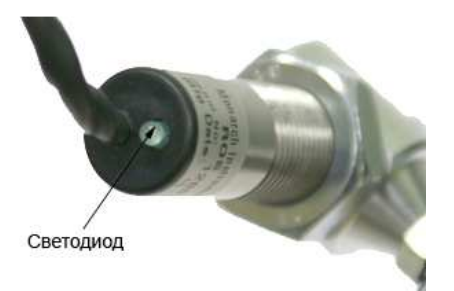

*Рис***. 16.** *Расположение светодиода на корпусе фазоотметчика*

При правильной установке фазоотметчика, он «следит» за меткой, а на его корпусе периодически загорается светодиод (Рис. 16), который при больших оборотах вращения агрегата не гаснет.

Для проведения балансировки к прибору через 3-контактный разъем «AUX», установленный на торцевой панели прибора (Рис. 3) подключается стробоскоп.

#### *Внимание***!**

Использовать стробоскоп можно только во вне взрывоопасной зоны. Использование стробоскопа во взрывоопасной зоне **запрещено!**

Необходимо следить, чтобы все устанавливаемые элементы (вибропреобразователь, стробоскоп, провода и кабели) не касались подвижных частей исследуемого агрегата.

3.5.4 Перед началом работы ознакомьтесь с тем режимом работы прибора, в котором собираетесь работать (см. п. 3.7), а также с условиями применения виброанализатора во взрывоопасной зоне (см. п. 3.8).

#### **3.6.** *Включение и выключение прибора*

Управление прибором осуществляется с помощью клавиатуры, расположенной на передней панели прибора (Рис. 17). Назначение клавиш отражают символы и надписи, нанесенные на их поверхности.

В разных режимах назначение клавиш и их сочетаний может отличаться и будет рассмотрено при описании работы с прибором в последующих главах.

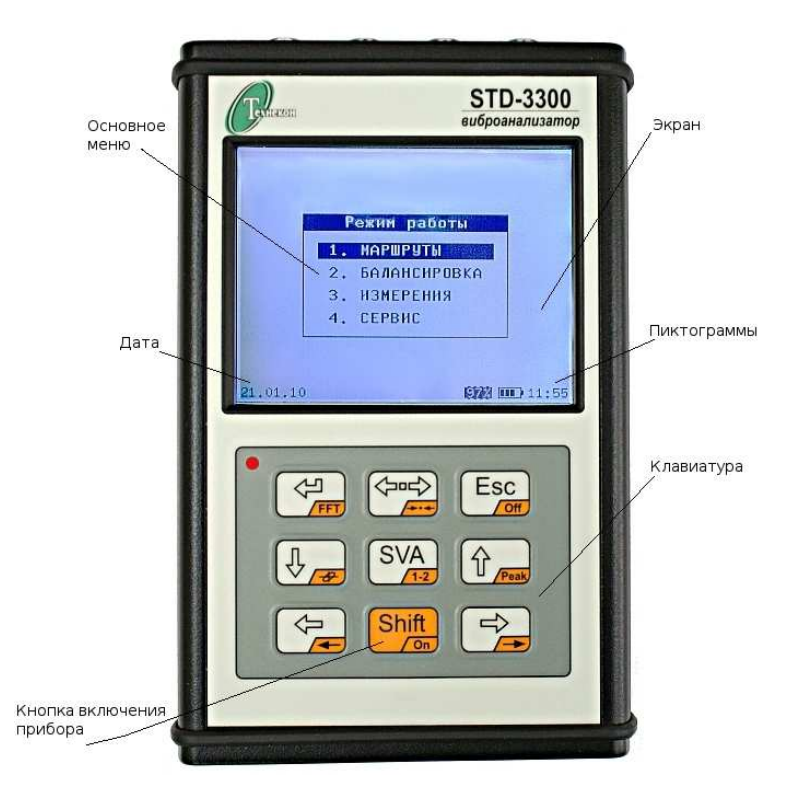

*Рис***. 17.** *Виброанализатор* **STD-3300** 

При нажатии и удержании клавиши **Shift** и нажатии на какую-либо клавишу и будет произведено действие, указанное в правом нижнем углу клавиши.

Включение прибора осуществляется нажатием на клавишу **Shift**. При первом включении на экране в течение 1 секунды появляется заставка, после чего на экране отображается *основное меню* (Рис. 17).

Выключение прибора производится одновременным нажатием клавиш  $\frac{1}{2}$ 

 $E_{\text{SC}}$ .

 $\overline{\phantom{a}}$ 

Выключение прибора произойдет и автоматически, если в течение определенного времени, равного периоду автовыключения прибора, не было ни одного нажатия на клавиши. Период автовыключения устанавливается Оператором $^8\!$ .

Если после выключения прибора прошло не более 20 мин, то при последующем включении Оператор попадает в тот режим, в котором прибор был выключен.

Выбор требуемого режима или действия, которые в дальнейшем будем называть лунктами меню, осуществляется при помощи клавиш  $\| \hat{u}_{\text{peak}} \|$ и  $\| \frac{1}{\sqrt{2}}$ . Выбираемый в данный момент пункт меню выделяется на экране темным прямоугольником (маркером).

Подробнее см. документ «Виброанализатор STD-3300. Программное обеспечение. Руководство пользователя».

Чтобы инициализировать какое-либо действие в приборе, требуется выбрать соответствующий пункт меню и нажать клавишу  $\left\lfloor \frac{\sqrt{2}}{\sqrt{2\pi}} \right\rfloor$ 

Для отказа от операции и выхода в меню более высокого уровня необходимо нажать на клавишу  $\mathsf{E}\text{sc}$ 

Если выполнение какой-либо операции может привести к потере данных, то Оператору предлагается подтвердить свой выбор, ответив на соответствующий запрос

программы. При этом нажатие на клавишу  $\left[\frac{1}{\sqrt{2}}\right]$  означает подтверждение команды, любая другая клавиша - отказ от выполнения команды.

Если выполняемая операция приводит к изменению значений каких-либо параметров или Оператор отказался от продолжения каких-либо действий, на экране прибора появляется соответствующее информационное сообщение.

В нижней строке экрана могут индицироваться следующие пиктограммы:

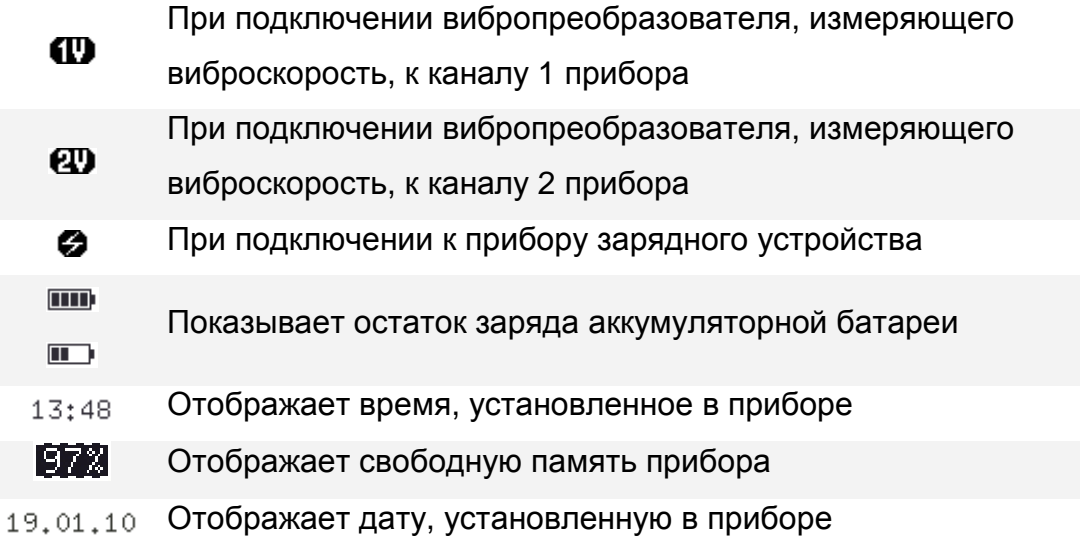

Любые программные сообщения и нажатия на клавиши сопровождаются звуковыми сигналами.

Перед началом работы с прибором необходимо также ознакомиться с документом «Виброанализатор STD-3300. Программное обеспечение. Руководство пользователя».

# **3.7.** *Режимы работы прибора*

## **3.7.1.** *Общие сведения*

Виброанализатор STD-3300 может работать в следующих режимах:

## **1.** *Режим* **«***Маршруты***»;**

Режим «Маршруты» является основным режимом работы прибора и позволяет проводить вибромониторинг - слежение за состоянием парка оборудования на основе периодически собираемой виброинформации и решать круг задач, связанных с диагностикой оборудования во время его эксплуатации.

## **2.** *Режим* **«***Балансировка***»;**

Режим «Балансировка» может использоваться для балансировки роторов в промышленных условиях.

### **3.** *Режим* **«***Измерения***»;**

Режим работы «Измерения» может использоваться для анализа состояния оборудования на неустановившихся режимах его работы, мгновенного измерения значения частоты вращения, а также для измерения мгновенного значения вибропараметра (по одному или двум каналам) синхронно с мгновенным значением частоты вращения.

### **4.** *Режим* **«***Сервис***»;**

Предоставляет Оператору широкие возможности по настройке сервисных и системных функций, которые определяют удобство работы с прибором и управляют некоторыми его системами.

### **5.** *Режим связи с ПК***.**

 $\overline{a}$ 

Используется для обмена данными между прибором и персональным компьютером, на котором имеется соответствующее программное обеспечение<sup>9</sup>. Также используется для обновления встроенного программного обеспечения.

Режимы «Маршруты», «Балансировка», «Измерения» и «Сервис» доступны из основного меню прибора. Работа в данных режимах подробно описана в документе «Виброанализатор STD-3300. Программное обеспечение. Руководство пользователя»<sup>10</sup>.

<sup>9</sup> Программное обеспечение «Виброскоп» и «Вибродизайнер – Стандарт» производства ООО «ТД «Технекон», устанавливаемые на ПК, позволяют оптимально удобно организовать вибромониторинг с использованием виброанализатора STD-3300.

 $10$  Документ входит в комплект поставки виброанализатора.

В режим связи с ПК прибор переходит автоматически при подключении к персональному компьютеру (см. п. 3.7.2).

При проведении измерения (Маршруты  $\rightarrow$  Сбор данных  $\rightarrow$  Измерение или Измерения  $\rightarrow$  Длинная волна  $\rightarrow$  Сбор и анализ данных  $\rightarrow$  Измерение) вход в режим связи с ПК невозможен.

#### **3.7.2.** *Режим связи с ПК*

Режим связи с ПК используется для обмена информацией между виброанализатором и персональным компьютером. Под обменом информацией понимается загрузка в прибор маршрутов для проведения сбора информации и передача обратно в компьютер результатов измерений.

Для обмена организации обмена между прибором и ПК, на последнем должна быть установлена соответствующая программа с БД (см. п. 3.2).

Скорость обмена между виброанализатором STD-3300 и ПК – 3 Мбит/с.

#### *Внимание***!**

Подключение виброанализатора к ПК должно осуществляться с помощью специального USB-кабеля, входящего в комплект поставки прибора, только во вне взрывоопасной зоны.

Сначала необходимо подсоединить прибор к компьютеру. Соединение производится следующим образом:

1. К разъему «USB», установленному на торцевой панели прибора, присоединяется кабель связи с ПК из комплекта поставки прибора.

2. Другой разъем кабеля связи с ПК присоединяется к USB-порту компьютера.

После соединения включите прибор. Прибор автоматически перейдет в режим связи с ПК. На экране отобразится сообщение: «Установлена связь с ПК».

#### *Внимание***!**

 $\overline{\phantom{a}}$ 

При первом включении STD-3300, работающего через интерфейс USB, операционная система производит опознавание нового устройства и просит указать расположение драйвера для него.

Далее прибор находится в пассивном режиме, т.е. все управление процессом обмена информацией между прибором и компьютером осуществляется с помощью компьютера $^{\mathsf{11}}$ .

<sup>11</sup> Подробно изложено в описании на соответствующую программу.

Режим связи с ПК также используется для обновления встроенного программного обеспечения прибора.

## **3.8.** *Обеспечение взрывозащищенности при эксплуатации*

3.8.1 Перед эксплуатацией виброанализатор должен быть осмотрен. Категорически запрещается эксплуатация виброанализатора при наличии повреждений корпуса или разъемов.

3.8.2 Ремонт виброанализатора и замена аккумуляторных батарей производится только предприятием-изготовителем!

3.8.3 Заряд аккумуляторной батареи производится согласно п. 3.4 только от зарядного устройства УЗ-3300, входящего в комплект виброанализатора только во вне взрывоопасной зоны.

3.8.4 Подключение виброанализатора к ПК производится согласно п. 3.7.2 только во вне взрывоопасной зоны.

3.8.5 Категорически запрещается:

- вскрывать виброанализатор;

- самостоятельно заменять аккумуляторные батареи;

- подключать виброанализатор к ПК во взрывоопасной зоне;

- запрещается во взрывоопасной зоне подключение к виброанализатору устройств, не удовлетворяющих характеристикам п. 2.6.8 (Табл. 2);

- подключать виброанализатор к зарядному устройству и производить заряд аккумуляторной батареи во взрывоопасной зоне;

- производить заряд аккумуляторной батареи от зарядных устройств других типов;

- использовать стробоскоп во взрывоопасной зоне.

# **3.9.** *Процедура аппаратного сброса*

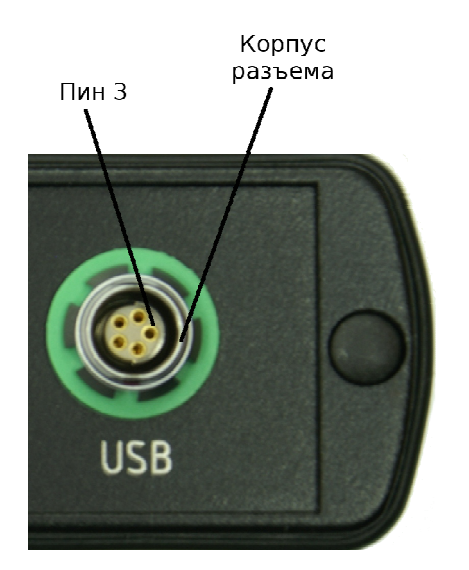

*Рис***. 18.** *Расположение Пин* **3** *на разъеме* **USB** 

Процедура аппаратного сброса выполняется в случае, если включенный прибор не реагирует на нажатие клавиш или не включается после даже после подключения ЗУ (см. п. 3.4.2).

Для выполнения аппаратного сброса у приборов версии 2.х тонким металлическим предметом (скрепка, отрезок проволоки) нужно замкнуть 3 пин разъема USB на корпус разъема (Рис. 18). Если прибор был включен, то он выключится, если к прибору подключено ЗУ, то он автоматически включится.

Для приборов старых версий (1.х) процедура аппаратного сброса выполняется тонким неметаллическим предметом (например, зубочисткой), вставляемой вертикально в небольшое отверстие, расположенное на задней крышке прибора (на этикетке данное место отмечено черной точкой).

# **4. Техническое обслуживание**

### **4.1.** *Общие указания и эксплуатационные ограничения*

4.1.1 Эксплуатация прибора должна проводиться в соответствии с настоящим руководством по эксплуатации.

4.1.2 В процессе эксплуатации прибора не допускается:

- подключение к прибору нештатного либо дополнительного оборудования без согласования с предприятием-изготовителем;

- работа с прибором вне диапазона температур, указанного в эксплуатационной документации на прибор;

- соприкасание кабелей прибора с горячими (> 100 °С) поверхностями;

- работа с прибором при подключенном зарядном устройстве.

4.1.3 Предприятие - изготовитель не гарантирует соответствия изделия требованиям документа «Виброанализатор STD-3300. Технические условия» при несоблюдении правил эксплуатации, транспортирования и хранения, изложенных в данном руководстве.

4.1.4 В период эксплуатации прибор подлежит периодической поверке не реже одного раза в год.

4.1.5 Техническое обслуживание рекомендуется проводить перед поверкой прибора.

4.1.6 Техническое обслуживание включает в себя:

- проверку внешнего состояния прибора (технический осмотр);

- проверку комплектности прибора;

- проверку общей работоспособности прибора.

4.1.7 Технический осмотр прибора включает в себя проверку:

- состояния лакокрасочных покрытий;

- крепления разъемов;

- исправности кабелей, прилагаемых к прибору;

- отсутствия механических повреждений прибора и частей комплекта.

4.1.8 Ремонт прибора должен производиться предприятием-изготовителем.

### **4.2.** *Меры безопасности*

4.2.1 К работе с виброанализатором допускаются лица, ознакомившиеся с данным РЭ.

4.2.2 Перед началом работы прибор следует осмотреть. При осмотре обратить внимание на:

- целостность корпуса;

- целостность дисплея;

- возможные повреждения соединительных кабелей и разъемов.

4.2.3 При наличии повреждений работа с прибором запрещается.

4.2.4 Перед зарядкой аккумулятора убедиться в отсутствии повреждений зарядного устройства (ЗУ). После зарядки аккумулятора отключить ЗУ от сети.

4.2.5 Устанавливать замыкатель на магнитный держатель следует аккуратно с краю, сдвигая затем на поверхность полозов.

4.2.6 Запрещается соединять прибор с компьютером при включенном ЗУ!

## **4.3.** *Обслуживание аккумуляторной батареи*

4.3.1 В приборе применяется никель-металлгидридная (НМГ) аккумуляторная батарея, работающая в диапазоне температур от -20 до +55ºС. Срок службы батареи составляет не менее 500 циклов заряд/разряд. Это значение может уменьшаться, если батарея в цикле разряжается только частично, и увеличиваться при полном разряде батареи. Срок службы НМГ батарей во многом зависит от их своевременной и правильной подзарядки.

4.3.2 Полностью заряженная батарея рассчитана на 8 часов работы прибора. При разряде аккумуляторной батареи прибор выдает предупреждение и выключается.

4.3.3 Заряд аккумуляторной батареи осуществляется согласно п. 3.4.

# **5. Хранение и транспортирование**

5.1 До введения в эксплуатацию виброанализатор следует хранить на складах в упаковке предприятия-изготовителя при температуре окружающего воздуха от +5 до +40 °С и относительной влажности 80 %.

5.2 В помещениях для хранения не должно быть пыли, паров кислот, щелочей, а также газов, вызывающих коррозию.

5.3 Срок хранения в складских условиях, по истечении которого изделие необходимо поверить повторно по пунктам документа «Виброанализатор STD-3300. Методика поверки» - 1 год.

5.4 При длительном хранении аккумуляторную батарею рекомендуется оставлять разряженной.

5.5 В нерабочем состоянии на магнит обязательно должен устанавливаться замыкатель.

5.6 Перед длительным хранением собранные данные рекомендуется занести в компьютер.

5.7 Запрещается:

- подвергать прибор чрезмерному охлаждению или нагреву;

- подвергать прибор ударам и падениям;

- помещать прибор в воду;

- хранить не упакованные приборы, устанавливая их друг на друга;

- класть магнит рядом с предметами, на которые магнитное поле может оказать вредное воздействие (например, с дискеты, часы и т. п.).

5.8 Транспортирование упакованных приборов производится всеми видами транспорта при условии защиты от прямого воздействия осадков и пыли в условиях, не превышающих предельных:

- температура окружающего воздуха от +5 до +40 °С;

- относительная влажность воздуха до 80 % при температуре от +10 до +35 °С.

5.9 При транспортировании самолетом приборы размещаются в отапливаемых герметизированных отсеках.

5.10 При транспортировании морским транспортом приборы дополнительно упаковываются в полиэтиленовые чехлы.

5.11 Железнодорожные вагоны, контейнеры, кузова автомобилей, трюмы судов, используемые для транспортирования приборов, не должны иметь следов перевозки цемента, угля, химикатов и т.п.

# **6. Утилизация**

6.1 Утилизация прибора и входящих в него частей должна осуществляться в соответствии с законодательством РФ.

# **7. Возможные неисправности при работе прибора и**

# **методы их устранения**

7.1 Ремонт виброанализатора STD-3300 должен производиться только предприятием - изготовителем.

7.2 Прежде чем приступить к отысканию неисправностей в приборе, необходимо убедиться, что неисправность не вызвана неправильной его эксплуатацией. Наиболее вероятные неисправности, которые могут возникнуть в процессе его использования, а также методы их устранения приведены в Табл. 4.

7.3 В случае не устранения проблемы или серьезного нарушения функционирования прибора, не вызванного причинами, перечисленными в Табл. 4, следует обратиться к предприятию-изготовителю.

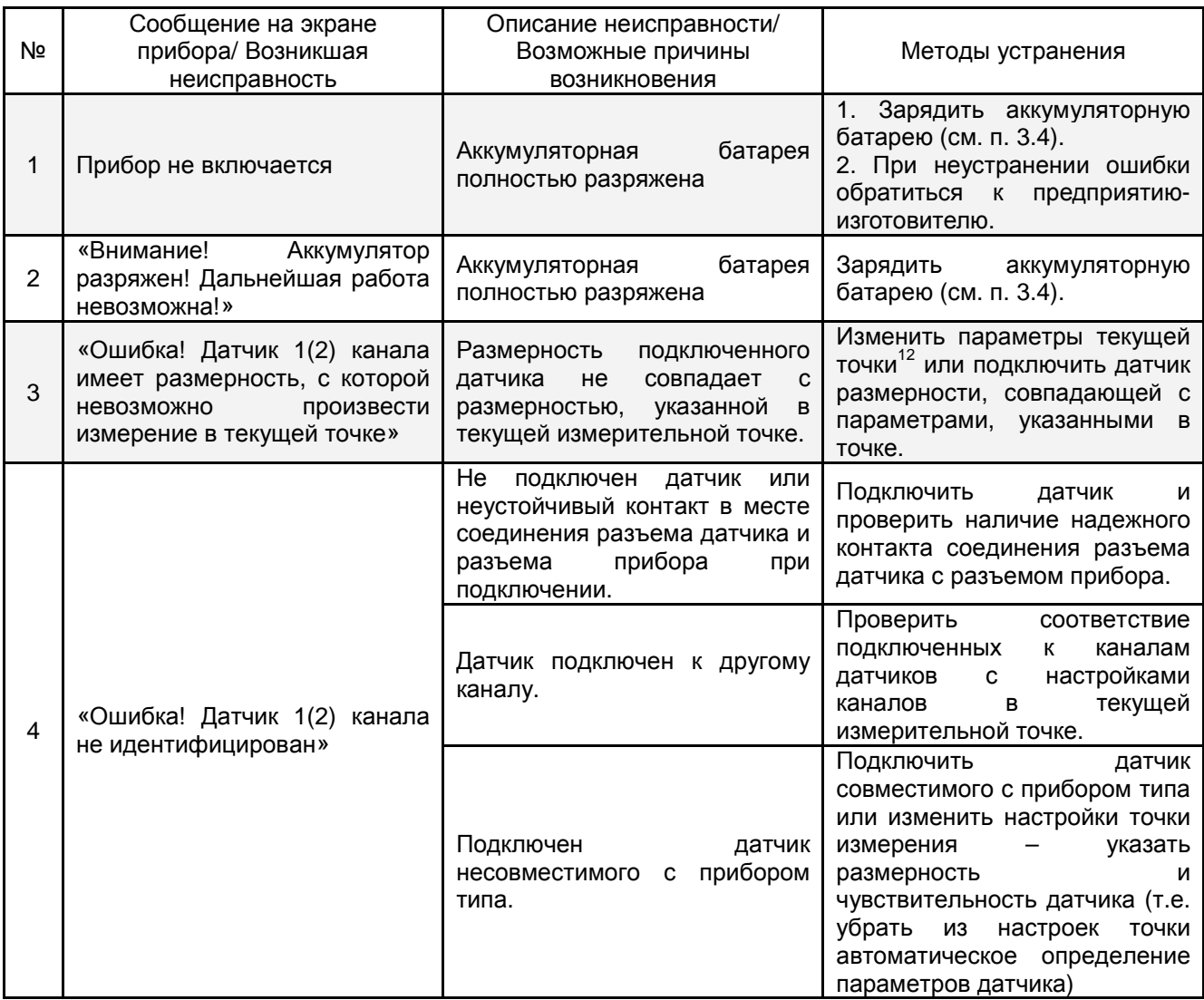

*Табл***. 4.** *Возможные неполадки при работе с прибором и методы их устранения*

 $\overline{a}$  $12$  Здесь и далее: об изменении параметров точек, создании точек и агрегатов см. КЕДР.468189.006 Д1. «Виброанализатор STD-3300. Программное обеспечение. Руководство пользователя».

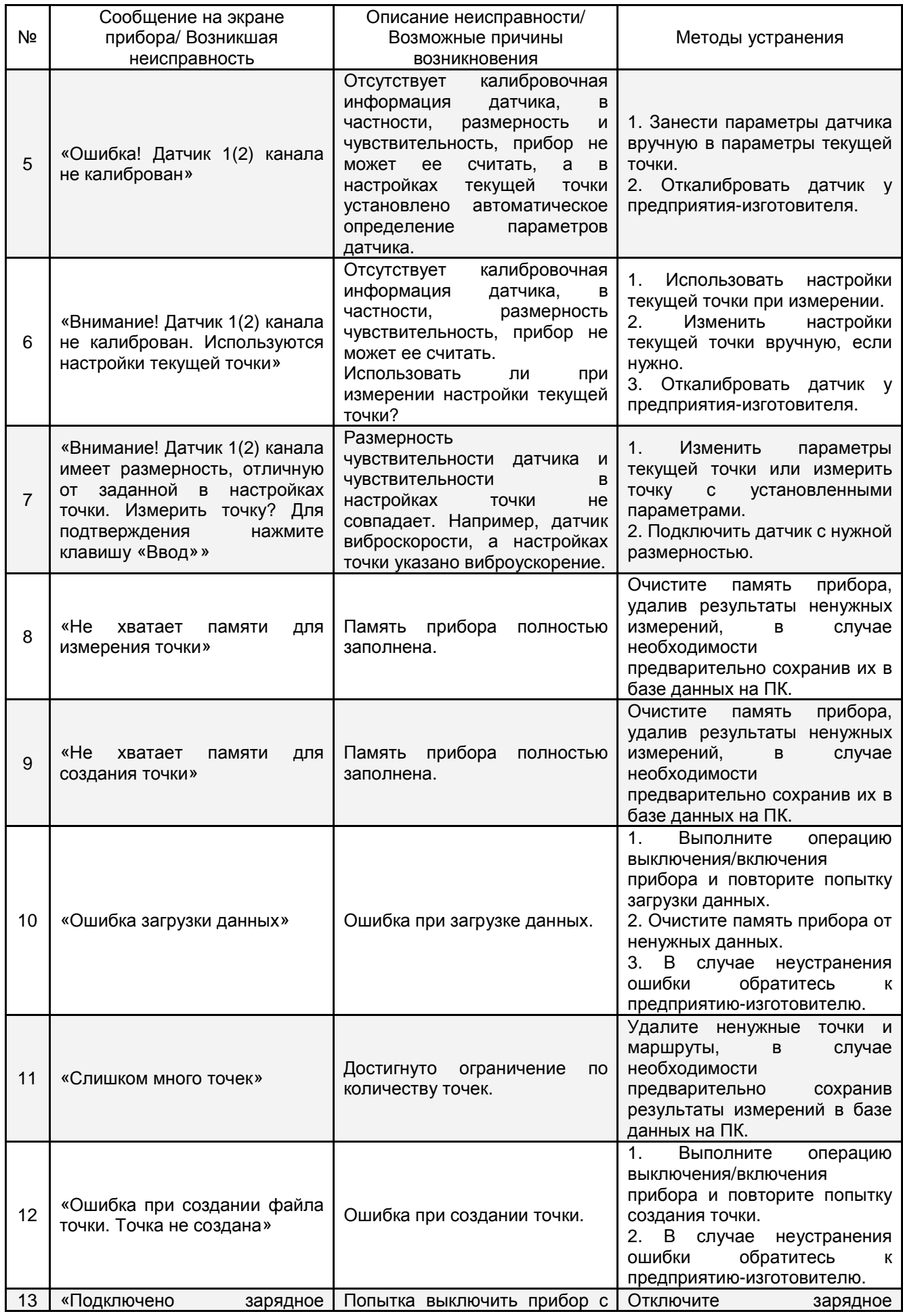

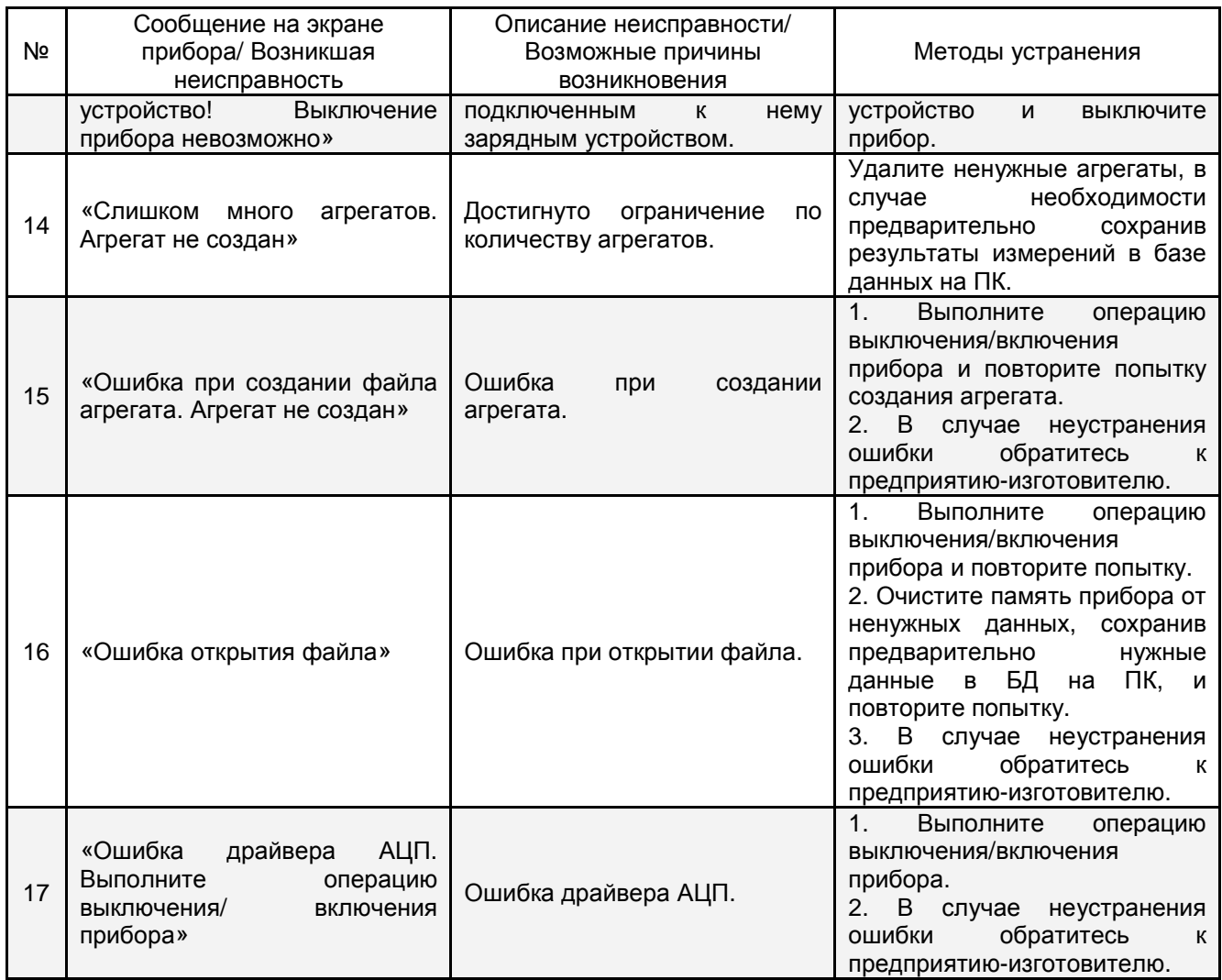